УТВЕРЖДАЮ Заместитель директора ФГУП «ВНИИОФИ» Н.П. Муравская 2014 г. 08

### Государственная система обеспечения единства измерений

## ГЕНЕРАТОР ОПТИЧЕСКИЙ ОГ-2-3/3456

## МЕТОДИКА ПОВЕРКИ МП 011.ФЗ-14

Главный метролог ФГУП «ВНИИОФИ» С. Н. Негода  $\sqrt[4]{5n}$ centra $\delta$ pa 2014 r.

# СОДЕРЖАНИЕ

 $\label{eq:2.1} \left\| \left\| \mathbf{f} \right\|_{\mathcal{H}^{1,2}(\mathbb{R}^d)} \right\|_{\mathcal{H}^{1,2}(\mathbb{R}^d)}$ 

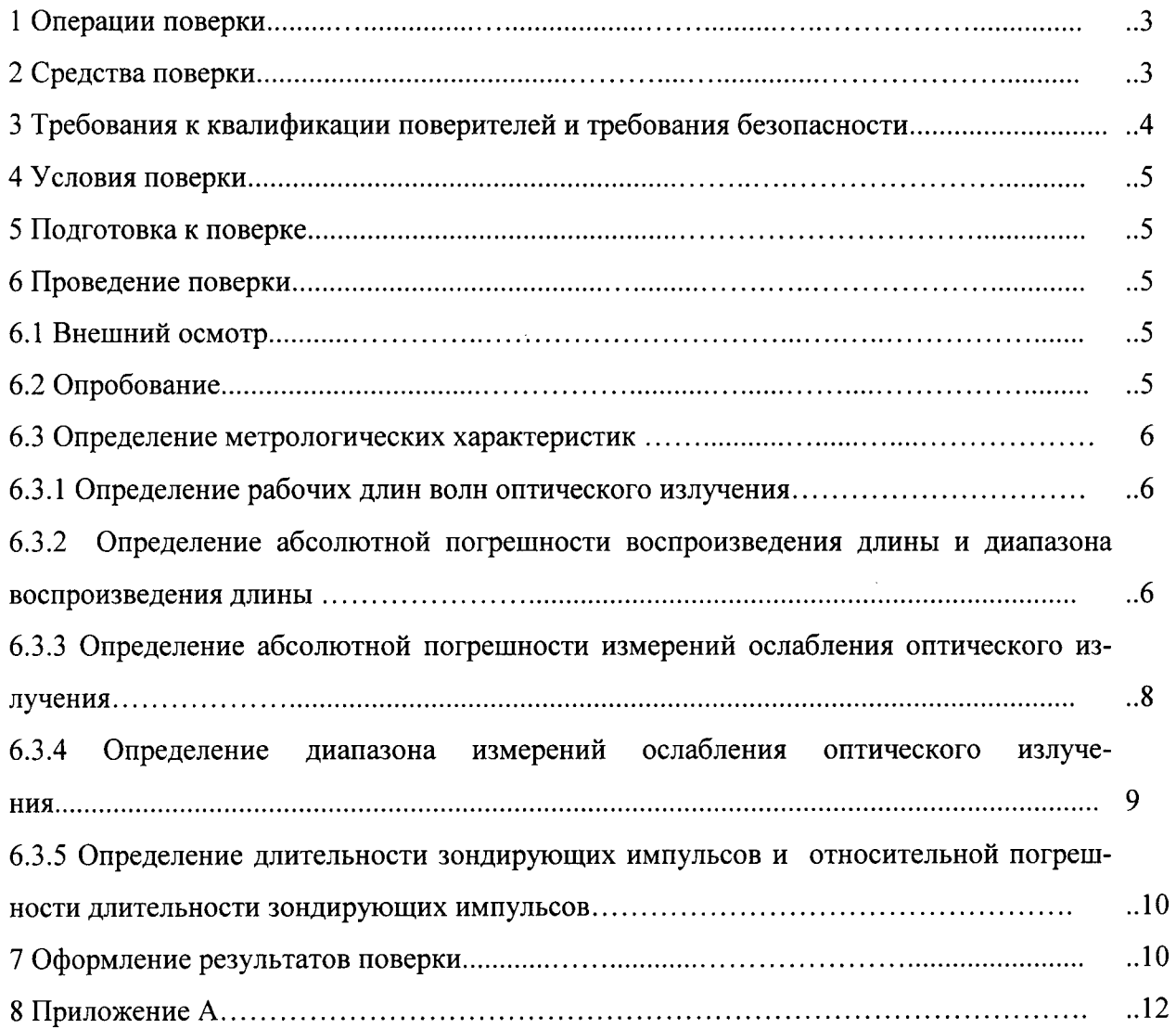

Настоящая методика предусматривает объем и последовательность проведения операций первичной и периодической поверки генератора оптического ОГ-2-3/3456, зав.№ 18514 (далее по тексту - ОГ), предназначенного для воспроизведения и передачи единиц длины и ослабления при поверке и калибровке оптических рефлектометров.

Интервал между поверками - 1 год.

#### 1 ОПЕРАЦИИ ПОВЕРКИ

1.1 При проведении первичной и периодической поверок выполняют операции, указанные в таблице 1. Таблица 1

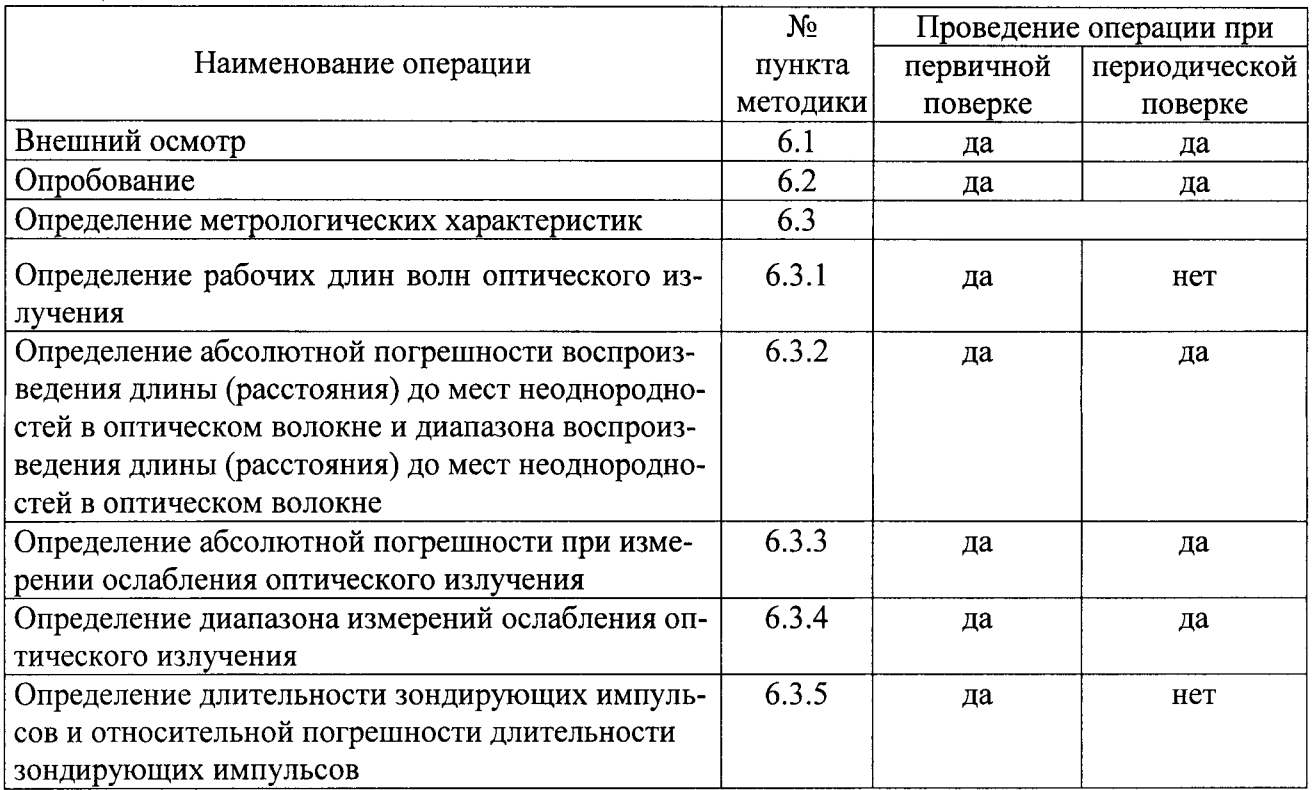

1.2 При получении отрицательных результатов при проведении хотя бы одной операции поверка прекращается.

### 2 СРЕДСТВА ПОВЕРКИ

2.1 При проведении первичной и периодической поверок применяют средства, указанные в таблице 2. Таблина 2

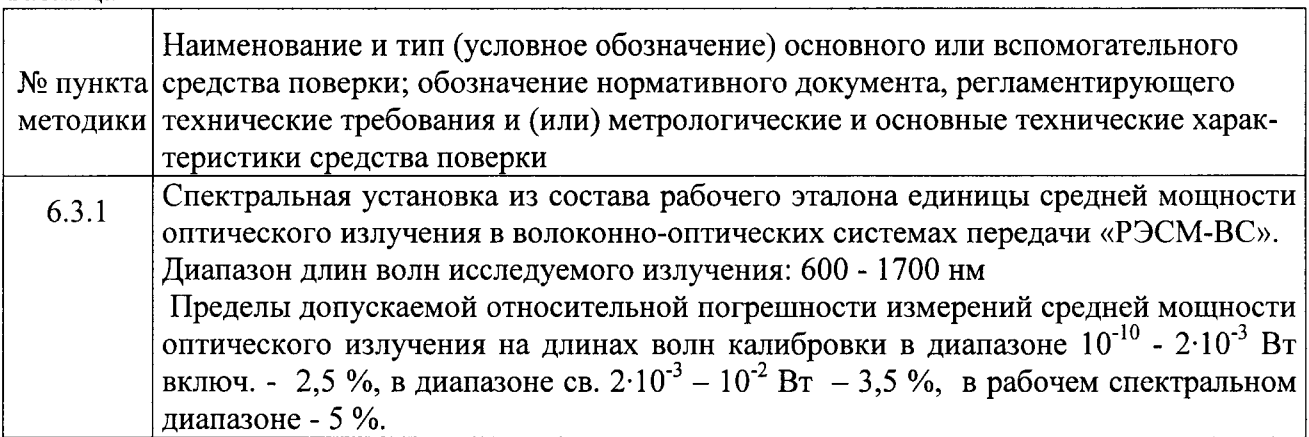

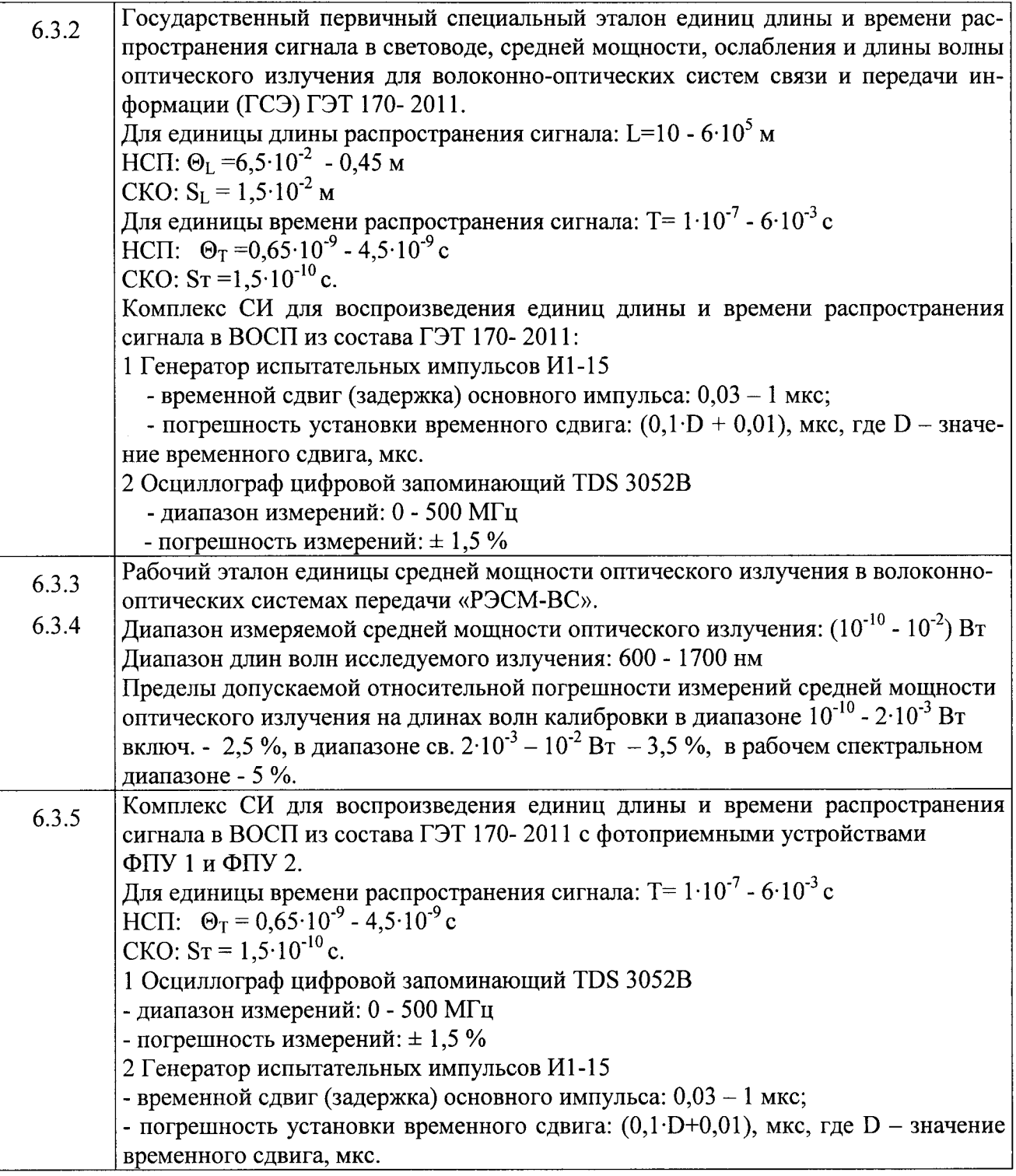

2.2 При проведении поверки допускается использовать другие средства измерений, оборудование и контрольную аппаратуру с аналогичными метрологическими характеристиками.

2.3 Средства измерений, используемые при проведении поверки, должны быть поверены и аттестованы в установленном порядке.

### 3 ТРЕБОВАНИЯ К КВАЛИФИКАЦИИ ПОВЕРИТЕЛЕЙ И ТРЕБОВАНИЯ БЕЗОПАСНОСТИ

3.1 К проведению поверки допускают лиц, изучивших настоящую методику и эксплуатационную документацию на ОГ и средства поверки.

3.2 При проведении поверки должны соблюдаться действующие Правила технической эксплуатации электроустановок потребителей, утверждённые Приказом Минэнерго РФ от 13.01.2003 № 6, а также ПОТ Р М-016-2001, РД 153-34.0-03.150-00, Межотраслевые Правила по охране труда (Правила безопасности) при эксплуатации электроустановок, утвержденные Постановлением Минтруда РФ от 05.01.2001 № 3 и Приказом Минэнерго РФ от 27.12.2000 № 163.

3.3 Перед проведением поверки все приборы должны быть заземлены.

#### 4 УСЛОВИЯ ПОВЕРКИ

4.1 При проведении поверки соблюдают следующие условия:

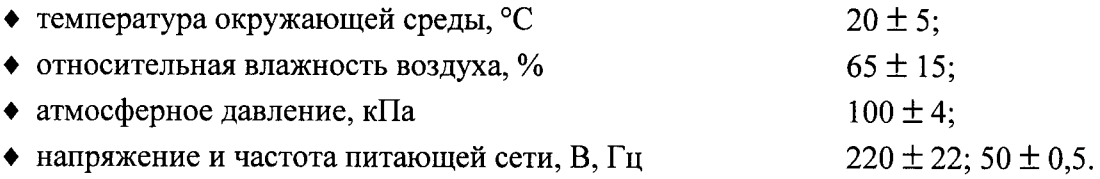

### 5 ПОДГОТОВКА К ПОВЕРКЕ

5.1 Перед проведением поверки изучают руководство по эксплуатации на ОГ и применяемые при поверке приборы.

5.2 Все оптические детали приборов, используемых при поверке, очищают от пыли и протирают безворсовой салфеткой, смоченной в спирте.

5.3 Подготавливают к работе поверяемый ОГ и приборы, применяемые при поверке в следующей последовательности:

- подключить ОГ к сети переменного тока 230 В через блок питания, входящий в комплект поставки, а также соединить ОГ с ПЭВМ.

- переключатель Запуск на задней панели ОГ должен находиться в положении внутр, при работе в режиме внутреннего запуска.

- включить ОГ выключателем питания ВКЛ, расположенным на его передней панели. При этом на передней панели прибора должен загореться индикатор Сеть.

### 6 ПРОВЕДЕНИЕ ПОВЕРКИ

6.1 Внешний осмотр

6.1.1 Комплектность поверяемого ОГ должна соответствовать таблице 3.

Таблина 3

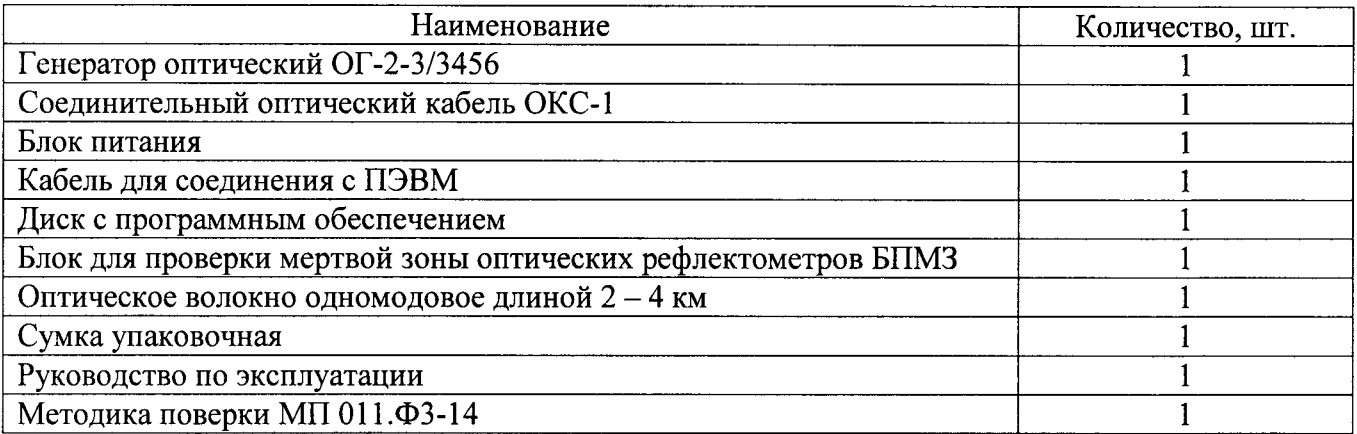

6.1.2 При внешнем осмотре убеждаются:

- в отсутствии видимых механических повреждений;
- в исправности кабелей и разъемов;
- в исправности органов управления.

#### 6.2 Опробование

6.2.1 Проверяют правильность работы органов управления и переключения режимов генератора (ОГ), в соответствии с руководством по эксплуатации, произведя подключение входов и выходов ОГ по схемам, приведенным в разделе 7 Руководства по эксплуатации.

6.2.2 Проверяют соответствие идентификационных данных программного обеспечения: идентификационное наименование программного обеспечения, номер версии (идентификационный номер) программного обеспечения, цифровой идентификатор программного обеспечения, алгоритм вычисления цифрового идентификатора программного обеспечения в соответствии с данными таблицы 4.

Таблица 4

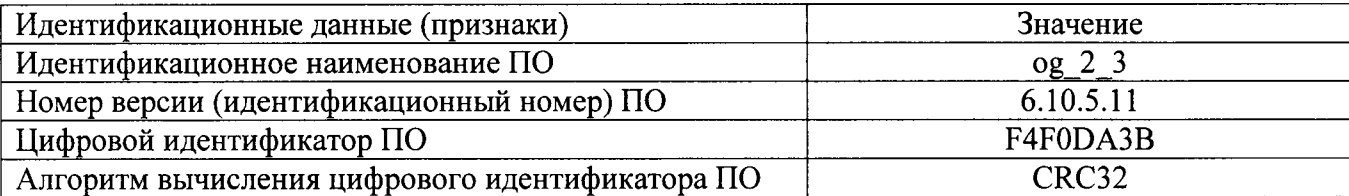

6.2.3 Результаты поверки в части идентификации программного обеспечения считаются положительными, если все проверяемые значения соответствуют значениям, представленным в таблице 4.

6.3 Определение метрологических характеристик

6.3.1 Определение рабочих длин волн оптического излучения

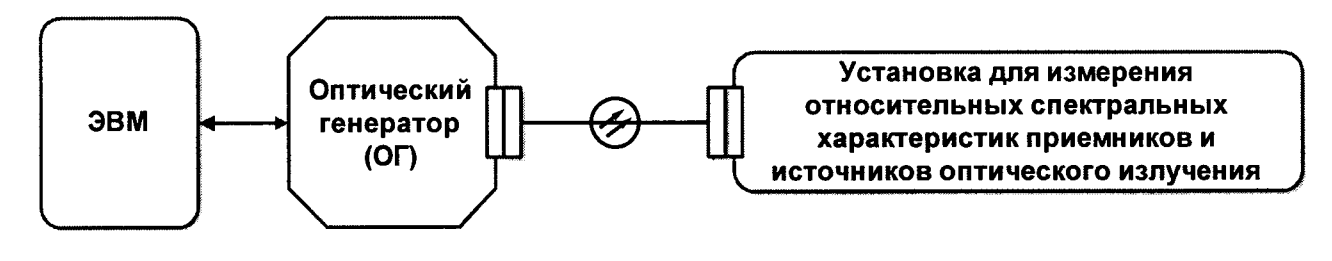

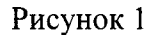

6.3.1.1 Собрать схему, представленную на рисунке 1.

6.3.1.2 Запустить программу на ЭВМ и перейти в режим измерения ослабления. Выбрать в соответствии с указаниями программы ОГ тип измерительного лазера согласно той длине волны, которую необходимо измерить (1310, 1490, 1550 или 1625 нм). Выбрать длину волны 1310 нм и зафиксировать ее значение, нажав кнопку «зафиксировать». Нажать кнопку «измерить амплитуду» в окне измерения ослабления.

Установить все аттеню аторы в положение, при котором ослабление минимально.

6.3.1.3 Произвести измерение длины волны с выхода ОГ с помощью установки для измерения относительных спектральных характеристик приемников и источников оптического излучения из состава ГСЭ.

6.3.1.4 Произвести измерения других рабочих длин волн (1490, 1550 или 1625 нм) лазера ОГ в соответствии с п.п. 6.3.1.2 - 6.3.1.3.

6.3.1.5 Результаты поверки считаются положительными, если значения рабочих длин волн оптического излучения находятся в пределах: (1310  $\pm$  20; 1490  $\pm$  20; 1550  $\pm$  20;  $1625 \pm 20$  HM).

6.3.2 Определение абсолютной погрешности воспроизведения длины (расстояния) до мест неоднородностей в оптическом волокне и диапазона воспроизведения длины (расстояния) до мест неоднородностей в оптическом волокне

6.3.2.1 Собрать схему, показанную на рисунке 2.

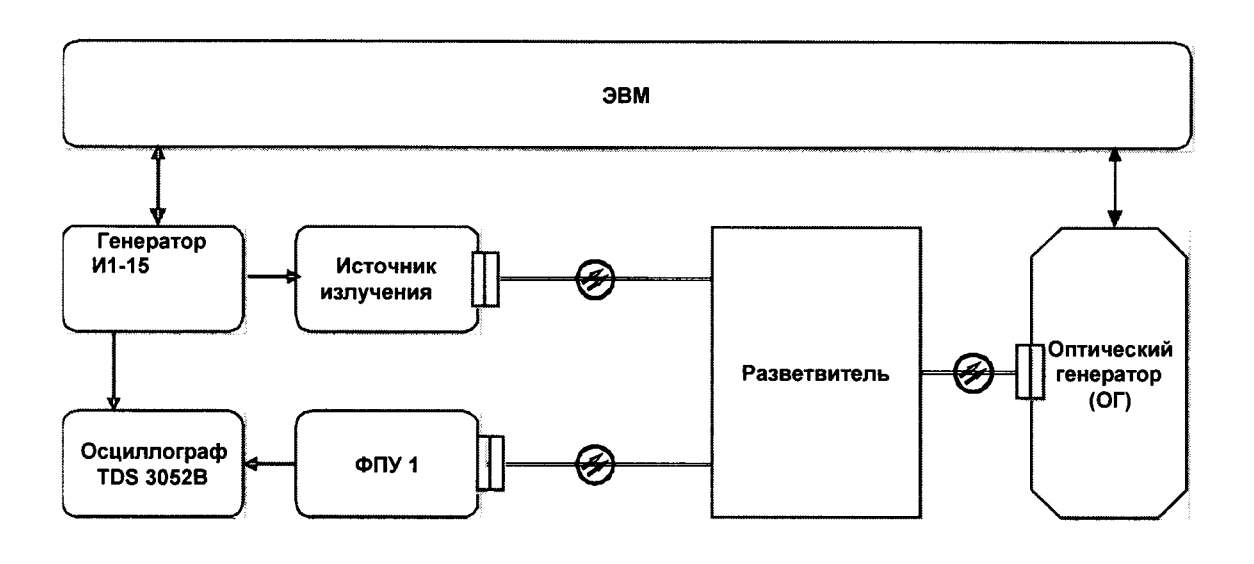

Рисунок 2

6.3.2.2 Включить приборы, входящие в установку.

6.3.2.3 В программе управления ОГ выставить длину волны 1310 нм и параметры импульса в закладке «параметры измерений»: длительность измерительного импульса, выраженная на шкале ОГ в единицах длины - 100 м, число измерительных импульсов - 1, положение первого измерительного импульса - 60 м, диапазон измеряемых расстояний - 1 км, запускающий импульс - 100 нс, показатель преломления 1,49896. Период следования импульсов генератора И1-15 из состава ГЭТ 170-2011 выставить 6 мс. Выставляют задержку на И1-15 таким образом, чтобы совместить на экране осциллографа фронты задержанного импульса и импульса, полученного с выхода запуска источника излучения. Зафиксировать задержку  $\tau_i^{3a\delta}$ , выставленную на И1-15.

6.3.2.4 Произвести измерения и зафиксировать  $\tau_i^{300}$  по п. 6.3.2.3 n=10 раз

6.3.2.5 Собрать схему, показанную на рисунке 3, где вместо генератора установлен разъем, обладающий френелевским отражением на выходном торце.

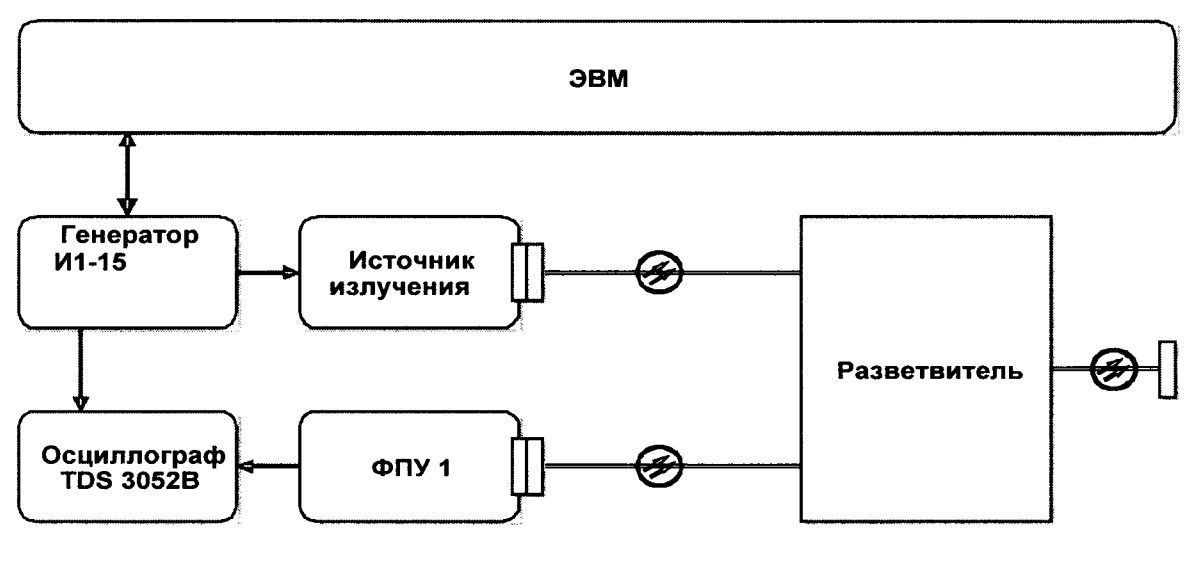

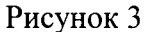

6.3.2.6 Период следования импульсов генератора И1-15 из состава ГЭТ 170-2011 выставить 6 мс. Выставляют задержку на И1-15 таким образом, чтобы совместить на экране осциллографа фронты задержанного импульса и импульса, полученного с выхода запуска источника излучения. Зафиксировать задержку  $\tau_i^{co6}$ , выставленную на И1-15.

6.3.2.7 Произвести измерения  $\tau_i^{co6}$  по п. 6.3.2.6 n=10 раз

6.3.2.8 Определить задержку, вызванную ОГ, с учетом собственной задержки поверочной аппаратуры по формуле (1):

$$
\tau_i^{OT} = \tau_i^{sao} - \tau_i^{co6} \tag{1}
$$

6.3.2.9 Определить разность  $\Delta L_i^{OT}$  значений длин между значением длины, установленной на ОГ, и длиной, рассчитанной по измеренной задержке, исходя из того, что на шкале ОГ выставляются значения L, м, в единицах длины, соответствующие измеряемым задержкам т, нс. Соотношение L и т определяется формулой L= $\tau$ /10 при устанавливаемом на ОГ значении группового показателя преломления n=1,49896.

$$
\Delta L_i^{OT} = \tau_i^{OT} / 10 - L_i^{OT} \tag{2}
$$

6.3.2.10 Определить среднее значение измеренной длины по формуле (3):

$$
\Delta L_{cp}^{or} = \frac{\sum_{i=1}^{N} \Delta L_i^{or}}{10}
$$
 (3)

6.3.2.11 Рассчитать среднее квадратическое отклонение результата измерений по формуле (4):

$$
S_{L} = \sqrt{\frac{\sum_{i=1}^{10} (\Delta L_{i}^{OT} - \Delta L_{cp}^{OT})^{2}}{9.10}}
$$
(4)

6.3.2.12 Рассчитать абсолютную погрешность воспроизведения длины (расстояния) до мест неоднородностей в оптическом волокне по формуле (5):

$$
\Delta L = 2 \cdot \sqrt{\frac{\Theta_L^2 + \Delta L_{cp}^{2} - 1}{3} + S_L^2}
$$
 (5)

где  $\Theta$ <sub>1</sub> - НСП измерений при воспроизведении единицы длины на ГСЭ, равная 0,065 м и 0.45 м для длин 60 и 100000, 500000 м соответственно.

6.3.2.13 Провести операции по п.п. 6.3.2.3 - 6.3.2.12, устанавливая последовательно в программе управления ОГ положение первого измерительного импульса 100000, 500000 м.

6.3.2.14 В программе управления ОГ выставить длину волны 1490 нм и параметры импульса в закладке «параметры измерений»: длительность измерительного импульса, выраженная на шкале оптического генератора в единицах длины - 100 м, число измерительных импульсов - 1, положение первого измерительного импульса - 60 м, диапазон измеряемых расстояний - 1 км, запускающий импульс - 100 нс, показатель преломления 1,49896. Период следования импульсов генератора И1-15 из состава ГЭТ 170-2011 выставить 6 мс. Выставляют задержку на И1-15 таким образом, чтобы совместить на экране осциллографа фронты задержанного импульса и импульса, полученного с выхода запуска источника излучения. Зафиксировать задержку  $\tau_i^{3a\delta}$ , выставленную на И1-15.

6.3.2.15 Произвести измерения и зафиксировать  $\tau_i^{300}$  по п. 6.3.2.14 n=10 раз. Произвести операции для длины волны 1490 нм по п.п. 6.3.2.5 - 6.3.2.13.

6.3.2.16 Провести операции для длин волн 1550 и 1625 нм по п.п.6.3.2.3 - 6.3.2.13.

6.3.2.17 Результаты поверки считаются положительными, если абсолютная погрешность воспроизведения длины (расстояния) до мест неоднородностей в оптическом волокне не превышает  $\pm$  (0,15 + 5·10<sup>-6</sup> ·L) м, а диапазон воспроизведения длины (расстояния) до мест неоднородностей в одномодовом оптическом волокне составляет от 0,06 до 600 км.

6.3.3 Определение абсолютной погрешности при измерении ослабления оптического излучения

6.3.3.1 Собрать установку, представленную на рисунке 4.

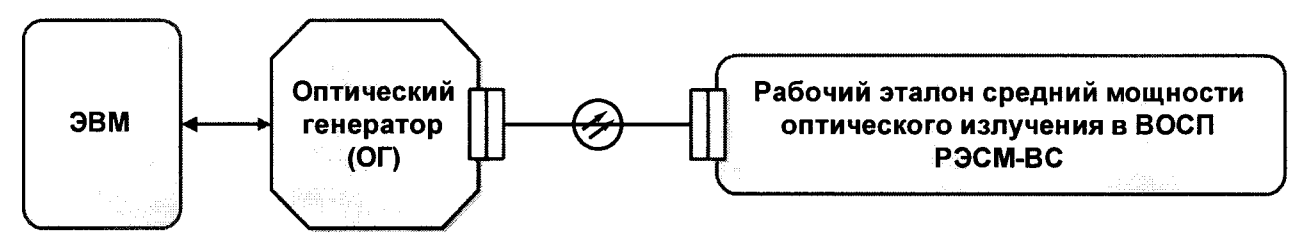

#### Рисунок 4

6.3.3.2 Включить поверяемый ОГ и приборы, входящие в установку.

6.3.3.3 Запустить программу ОГ на ЭВМ. Перейти в режим измерения ослабления на длине волны 1310 нм. Зафиксировать тип измерительного лазера, нажав кнопку «зафиксировать». Нажать кнопку «измерить амплитуду» в окне измерения ослабления.

6.3.3.4 Установить все аттеню аторы в положение, при котором ослабление минимально. Измерить уровень мощности излучения измерительного лазера генератора А19, дБм с помощью РЭСМ-ВС. Зафиксировать уровень мощности измерительного лазера на экране дисплея ЭВМ А1л.

6.3.3.5 Ввести в измерительный канал ОГ ослабление, равное приблизительно 3 дБ с помощью измерительного аттенюатора ОГ. Измерить при помощи РЭСМ-ВС уровень мощности излучения А<sub>2Э.</sub> Зафиксировать уровень мощности измерительного лазера на экране дисплея  $A_{2I}$ .

6.3.3.6 Повторить операции по п. 6.3.3.5, последовательно вводя измерительным аттенюатором дополнительное ослабление с шагом близким 3 дБ до достижения суммарного ослабления 25 дБ, при этом измеряя на ОГ уровень мощности излучения А<sub>13</sub> и фиксируя уровень мощности измерительного импульса на экране дисплея A<sub>ill</sub>.

6.3.3.7 Определить ослабление оптического излучения, соответствующее перепаду уровней мощности по формулам (6) и (7):

$$
A_{\text{BH3j}} = A_{\text{j3}} - A_{\text{13}} \tag{6}
$$
  
\n
$$
A_{\text{BH3l}} = (A_{\text{i}} - A_{\text{1}})/2 \tag{7}
$$

$$
B_H \text{HJ} = (A_{j\text{H}} - A_{1\text{H}})/2 \tag{7}
$$

при  $i=2 - n$ , где n – количество шагов

6.3.3.8 Вычислить абсолютную погрешность при измерении ослабления оптического излучения ОГ по формуле (8):

$$
T_j = (A_{B_H} - A_{B_H} - A_{B_H}) \quad \text{(8)}
$$

6.3.3.9 Провести операции по п.п. 6.3.3.4 - 6.3.3.8 10 раз, фиксируя результаты измерений.

6.3.3.10 Найти максимальное значение Т по формуле (9):

$$
T = max(T_i) \tag{9}
$$

6.3.3.11 Провести операции по. п.п 6.3.3.2 – 6.3.3.10 для длин волн 1490, 1550, 1625 нм.

6.3.3.12 Результаты поверки считаются положительными, если абсолютная погрешность при измерении ослабления оптического излучения находится в пределах  $\pm$  0,015 A, где A - измеряемое ослабление, дБ.

6.3.4 Определение диапазона измерений ослабления оптического излучения

6.3.4.1 Собрать установку, представленную на рисунке 4.

6.3.4.2 Запустить программу ОГ на ЭВМ. Перейти в режим измерения ослабления. Выбрать тип измерительного лазера согласно той длине волны, которую надо измерять (1310, 1490, 1550 или 1625 нм). Выбрать длину волны 1310 нм и зафиксировать тип измерительного лазера, нажав кнопку «зафиксировать». Нажать кнопку «измерить амплитуду» в окне измерения ослабления.

6.3.4.3 Установить все аттеню аторы в положение, при котором ослабление минимально. Измерить с помощью РЭСМ-ВС уровень мощности излучения А1 (дБм).

6.3.4.4 Ввести максимальное ослабление с помощью общего аттеню атора. Измерить

уровень мощности излучения А<sub>2</sub> (дБм).

6.3.4.5 Установить все аттеню аторы в положение, при котором ослабление минимально. Измерить на эталонном блоке уровень мощности излучения Аз (дБм).

6.3.4.6 Ввести максимальное ослабление с помощью измерительного аттеню атора. Измерить на эталонном блоке уровень мощности излучения А4 (дБм).

6.3.4.7 Диапазон измерения ослабления рассчитывается по формуле (10):

6.3.4.8 Провести операции по п.п. 6.3.4.2 - 6.3.4.7 на других рабочих длинах волн.

6.3.4.9 Результаты поверки считаются положительными, если диапазон измерений ослабления оптического излучения составляет от 1 до 20 дБ.

6.3.5 Определение длительности зондирующих импульсов и относительной погрешности длительности оптических импульсов

6.3.5.1 Собрать установку, представленную на рисунке 5.

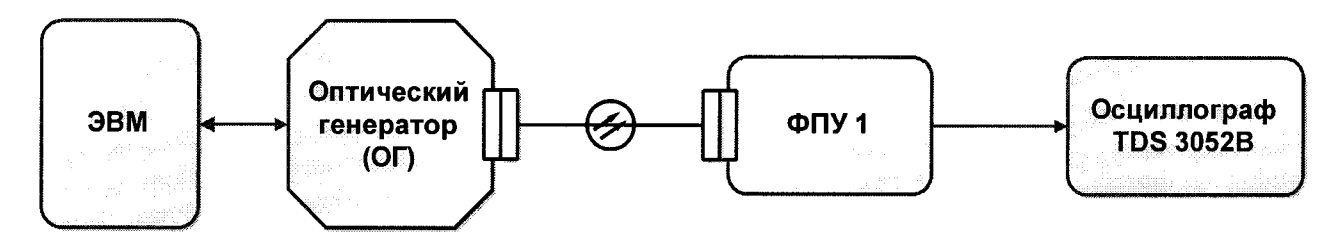

#### Рисунок 5

6.3.5.2 Поочередно проводят установку имеющихся длительностей импульса для проверки шкалы ослаблений в меню ОГ «Проверка шкалы затухания» и регистрируют их полуширину на осциллографе. Измерения проводят 10 раз.

6.3.5.3 Рассчитывают среднее значение измерений длительности импульса проведенные в п.п.6.3.5.2 по формуле (11):

$$
\overline{\tau} = \frac{\sum_{i=1}^{n} \tau_i}{n}, \qquad (11)
$$

где  $\tau_i$  – текущее значение длительности импульса;

n - число измерений.

6.3.5.4 Рассчитывают среднее квадратическое отклонение результата измерений (S) по формуле (12):

$$
S_{\tau} = \sqrt{\frac{\sum_{i=1}^{n} (\tau_{i} - \overline{\tau}_{i})^{2}}{n \cdot (n-1)}}
$$
(12)

6.3.5.5 Относительную погрешность длительности зондирующих импульсов  $\Delta$  определяют по формуле (13) при условии, что  $\frac{\Theta}{S\tau}$  < 0.8, т.е. неисключенной систематической по-

грешностью по сравнению со случайной в данном случае можно пренебречь.

$$
\Delta = \varepsilon \t{,} \t(13)
$$

где  $\varepsilon = t \cdot S_{\tau}$ ,  $t = 2,228$  при n=10 и P=0,95.

6.3.5.6 Результаты поверки считаются положительными, если длительность зондирующих импульсов при проверке шкалы длин составляет 300, 1000, 3000, 10000, 30000 нс; при проверке шкалы ослаблений 2000, 6000, 10000, 20000, 50000 нс и относительная погрешность длительности зондирующих импульсов не превышает  $\pm$  10 %.

#### 7 ОФОРМЛЕНИЕ РЕЗУЛЬТАТОВ ПОВЕРКИ

7.1 Результаты измерений при поверке заносят в протокол по форме согласно ПР 50.2.006-94 «ГСИ. Порядок проведения поверки средств измерений», утверждённым Приказом Госстандарта России от 18.07.1994 № 125.

7.2 При положительных результатах поверки выдают свидетельство по установленной форме.

7.3 При отрицательных результатах поверки свидетельство аннулируют, прибор к эксплуатации не допускают и выдают «Извещение о непригодности» с указанием причин.

Начальник отдела ФГУП «ВНИИОФИ»

Начальник сектора ФГУП «ВНИИОФИ»

Ведущий инженер ФГУП «ВНИИОФИ»

Руководитель группы испытаний СИ ФГУП «ВНИИОФИ»

Инженер ФГУП «ВНИИОФИ»

А.В. Иванов В. Е. Кравцов Л.В. Подюкова Т. Н. Ссыпных И.А. Смирнова

 $11$ 

## ПРИЛОЖЕНИЕ А (рекомендуемое)

# ПРОТОКОЛ

### первичной / периодической поверки

от «  $\rightarrow$  201 года

Средство измерений: «Генератор оптический ОГ-2-3/3456» Наименование СИ, тип

**3ab.**  $N_2$   $N_2/N_2$  3abogckie номера блоков

Принадлежащее Принада

-<br>Наименование юридического лица, ИНН

Поверено в соответствии с методикой поверки МП 011.ФЗ-14, утвержденной ФГУП «ВНИИОФИ» « »

Наименование документа на поверку, кем утвержден (согласован), дата

С применением эталонов ГЭТ 170-2011

(наименование, заводской номер, разряд, класс точности или погрешность)

При следующих значениях влияющих факторов:

(приводят перечень и значения влияющих факторов, нормированных в методике поверки)

- температура окружающего воздуха, °С
- относительная влажность воздуха, %
- атмосферное давление, кПа
- напряжение питания сети, В
- частота сети, Гц

Получены результаты поверки метрологических характеристик:

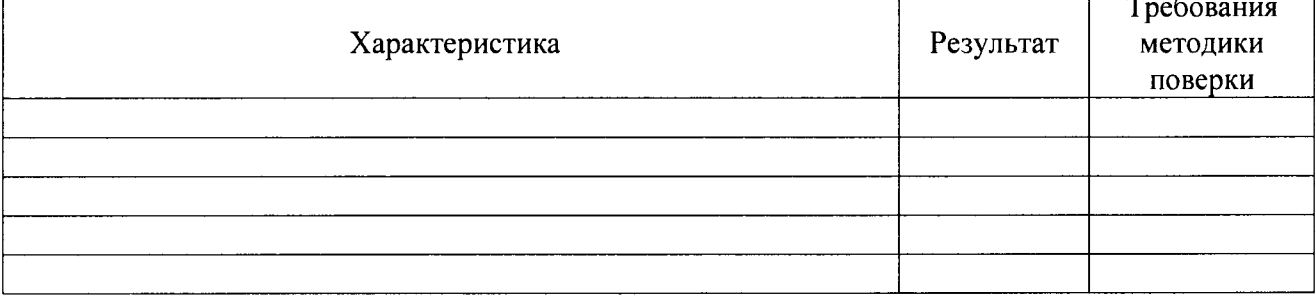

Рекомендации

Средство измерений признать пригодным (или непригодным) для применения

Исполнители:

подписи, ФИО, должность